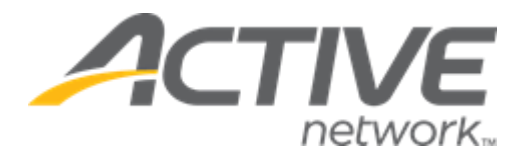

# Camp & Class Manager 12.6 Release Notes

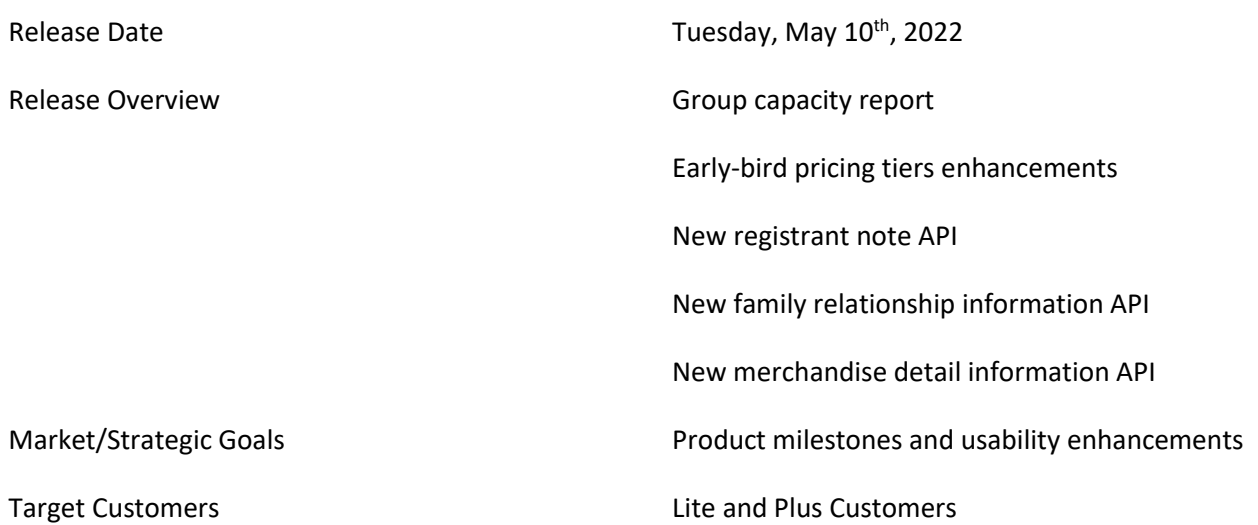

# **Contents**

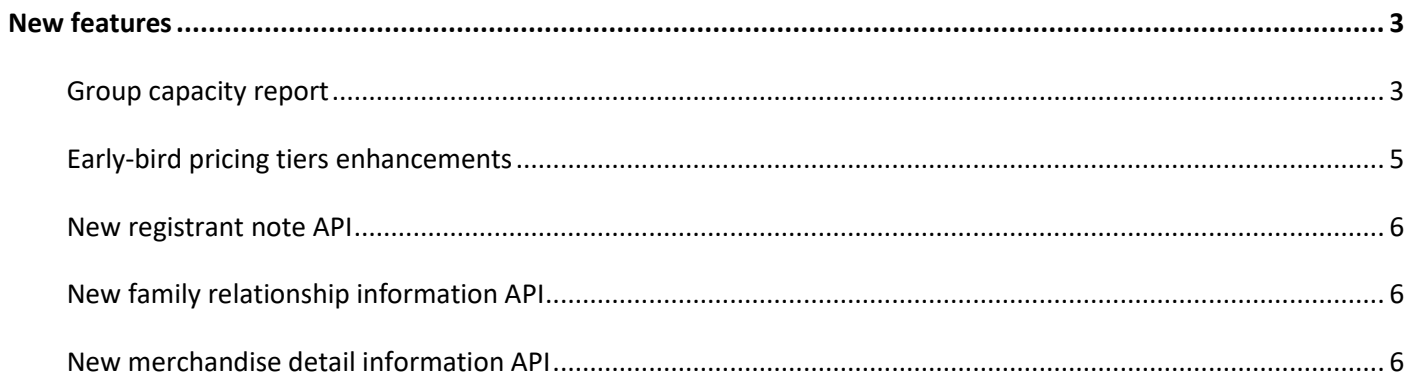

# <span id="page-2-0"></span>**New features**

## <span id="page-2-1"></span>**Group capacity report**

The **Group assignments** feature (under a season) enables agencies to organize session participants into groups to participate in activities. A group assignment consists of a set of sessions (or just a single session) within a season, and a set of groups created and named by an agency. In addition, agencies can designate a group assignment as being of a certain type.

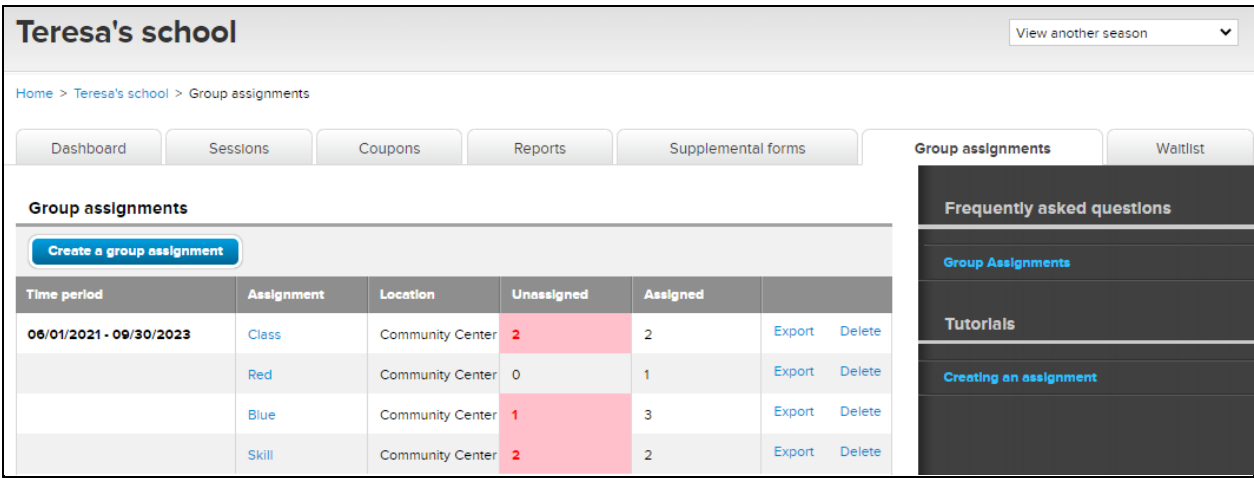

In this release, agency users can view a season's session capacity information with group assignments and group capacity information in a single report in the season > **Reports** > **Group capacity report**:

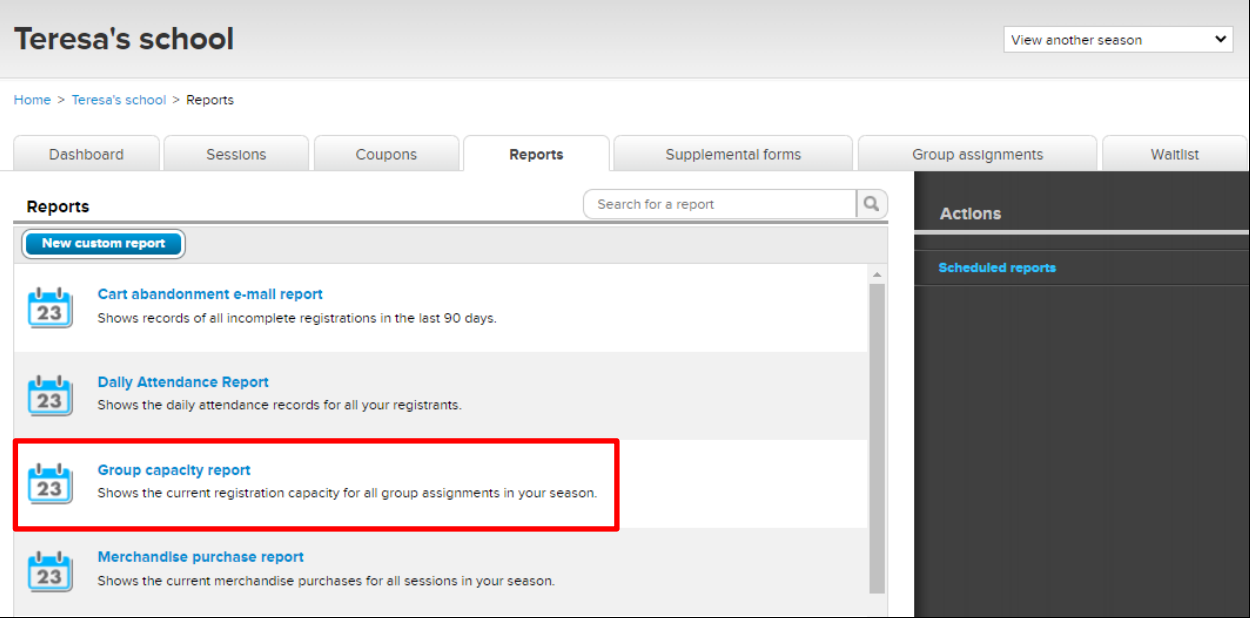

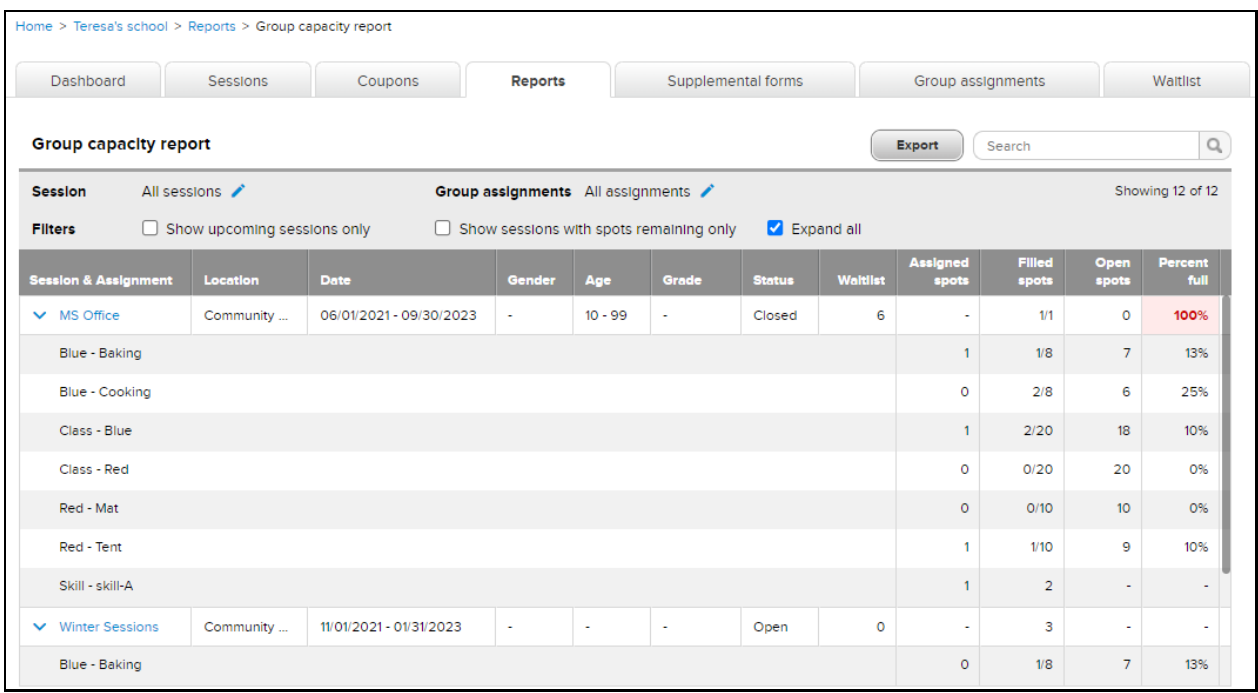

Agency users can:

• Search for and select sessions to view by clicking **Session** >  $\lambda$ :

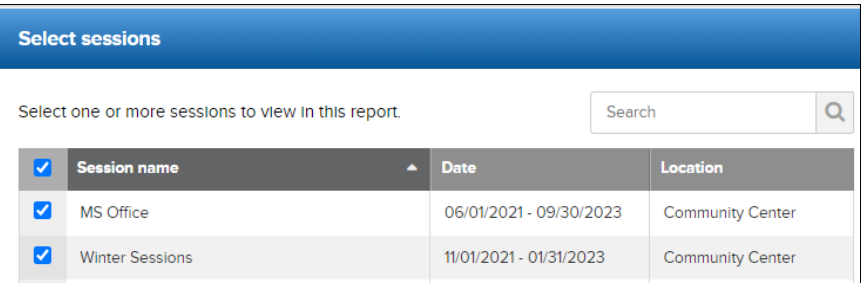

- o **Session name**: Name of the sessions in the current season.
- o **Date**: Session open close dates.
- o **Location**: Session location.
- Search for and select group assignments to view by clicking Group assignments >  $\rightarrow$ :

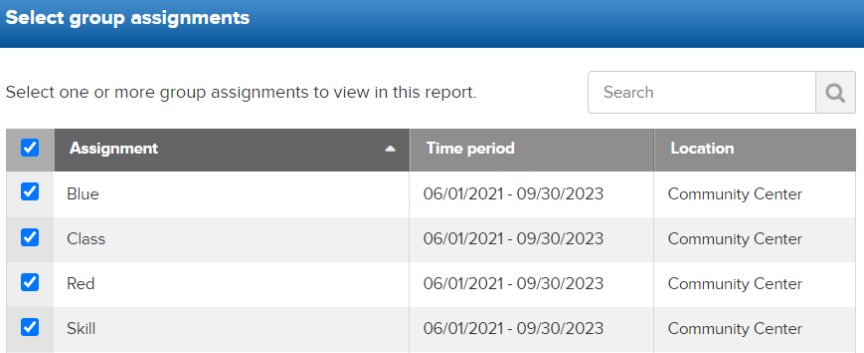

- o **Assignment**: Name of the group assignments.
- o **Time period**: Time range of associated sessions' earliest start time and latest close time.
- o **Location**: Locations of associated sessions.

- Filter the group capacity information by ticking the:
	- o **Show upcoming sessions only** checkbox to only display sessions with session start dates later than the current date.
	- o **Show sessions with spots remaining only** checkbox to only display sessions with open spots.
- View the **Group capacity report** with:
	- o **Session & Assignment**: Session and group names.
	- o **Location**: Session and group location.
	- o **Date**: Session open close dates.
	- o **Gender**: Participant gender restriction.
	- o **Age**: Participant age restriction.
	- o **Grade**: Participant grade restriction.
	- o **Status**: Session registration status: internal, open or closed.
	- o **Waitlist**: Current number of waitlist registrations.
	- o **Assigned spots**: Current number of registrations in this session that are assigned to this subgroup.
	- o **Filled spots**: Number of all registrations in this season that are assigned to this subgroup (displayed as: filled spots/subgroup capacity).
	- o **Open spots**: Available spots in a session or group.
	- o **Percent full**: Percentage of spots filled.
- **Export** the **Group capacity report** with the selected criteria.

*Note: If some sessions are restricted from an agency user, then these sessions are NOT visible to the user. To configure seasons/session user restrictions, go to Settings > User administration > a user > Edit > Season restriction / Session restriction.*

#### <span id="page-4-0"></span>**Early-bird pricing tiers enhancements**

Previously, agency users could only configure up to 4 tiers for a tuition's early-bird pricing (in a season > **Setup** > step 2 **Sessions** > a session > **Base tuition**). In this release, agency users can now configure up to 30 tiers.

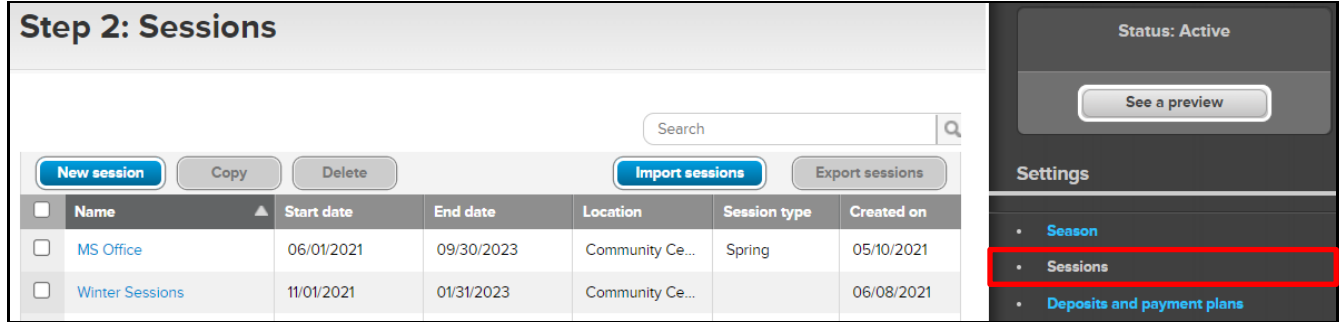

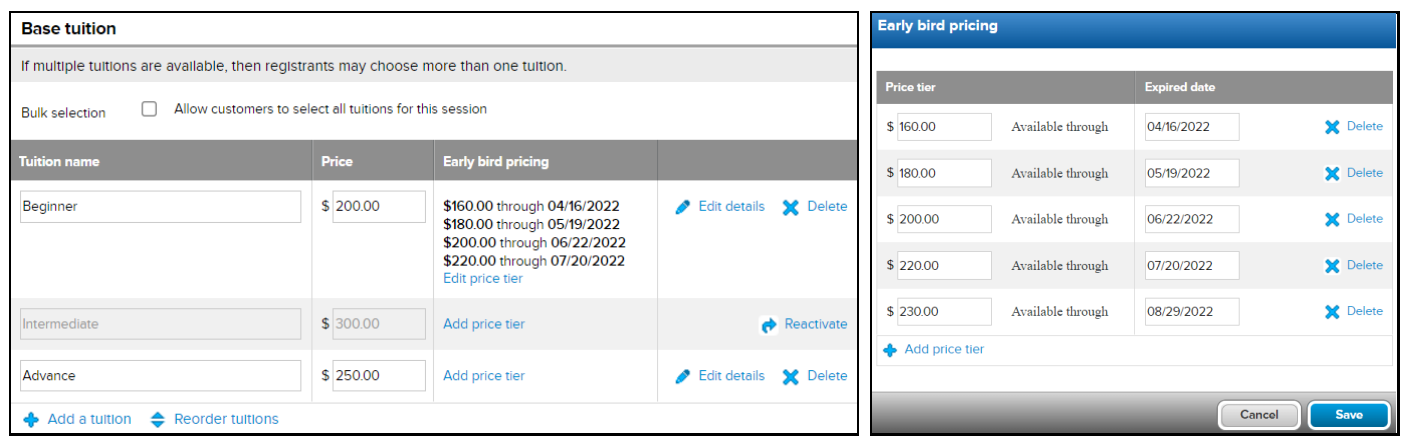

#### <span id="page-5-0"></span>**New registrant note API**

API clients can now retrieve a registrant's personal note or family note by using this API:

https://awapi.active.com/rest/camps-registrant-note-info

For more information, please refer to the **Integrating with Camp and Class Manager 3.15** API user guide.

#### <span id="page-5-1"></span>**New family relationship information API**

API clients can now retrieve family relationship information filtered by a range of last modified dates by using this new API:

https://awapi.active.com/rest/camps-family-info-v3

For more information, please refer to the **Integrating with Camp and Class Manager 3.15** API user guide.

#### <span id="page-5-2"></span>**New merchandise detail information API**

API clients can now retrieve merchandise details filtered by a range of last modified dates by using this new API:

https://awapi.active.com/rest/camps-merchandise-detail-info-v2

For more information, please refer to the **Integrating with Camp and Class Manager 3.15** API user guide.